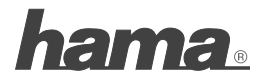

**Hama GmbH & Co KG D-86651 Monheim/Germany www.hama.com**

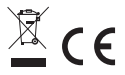

All listed brands are trademarks of the corresponding companies. Errors and omissions excepted, and subject to technical changes. Our general terms of delivery and payment are applied.

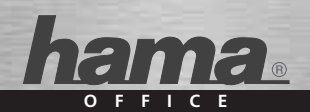

# **Taschenrechner Scientific »WSB 210D«**

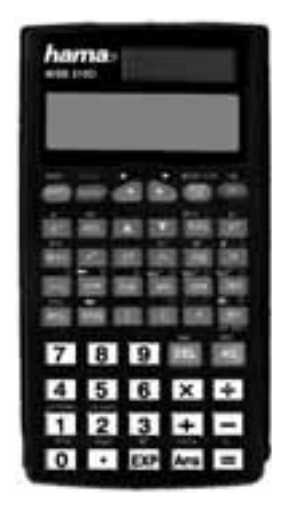

**00051531**

# <sup>1</sup> Bedienungsanleitung

Vielen Dank für den Kauf des hama-Taschenrechners aus der Graphic-Serie mit der Modellbezeichnung WSB 210D.

Bitte lesen Sie diese Bedienungsanleitung vor Benutzung des Rechners sorgfältig durch. Heben Sie diese für die Dauer der Nutzung des Gerätes auf.

### **1. Inhaltsverzeichnis**

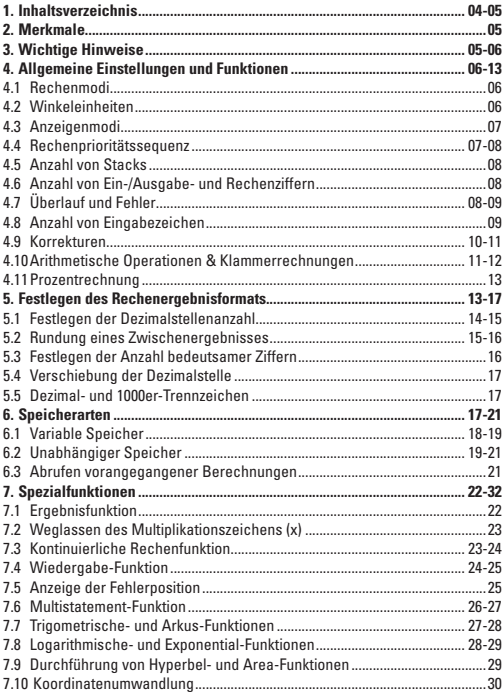

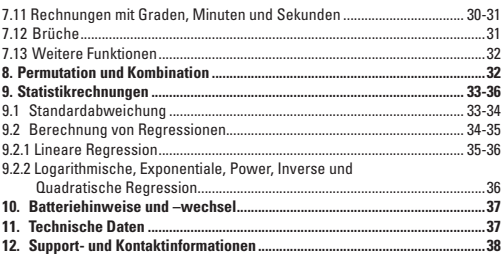

# **2. Merkmale**

Der WSB 210D hat alle üblich gebräuchlichen Funktionen für den Alltag. Dazu gehören die vier mathematischen Grundfunktionen (Addition, Subtraktion, Multiplikation und Division), sowie die Prozentrechnung und Speichermöglichkeit.

- Die **große LCD-Anzeige** ermöglicht ein schnelles Erfassen der Rechenergebnisse.
- Das **automatische Ausschalten** verlängert die Batterielebensdauer. Dieser Rechner schaltet sich automatisch aus, wenn ca. 6 Minuten lang keine Taste gedrückt wurde.

# **3. Wichtige Hinweise**

- Drücken Sie vor der erstmaligen Verwendung des Taschenrechners die Taste [ON].
- Wechseln Sie, selbst wenn der Taschenrechner einwandfrei funktioniert, mindestens alle drei Jahre die Batterie aus. Leere Batterien können auslaufen, was eine Beschädigung und Fehlfunktionen des Taschenrechners zur Folge hätte. Lassen Sie leere Batterien niemals im Taschenrechner.
- Während des Versands und der Lagerung kommt es zu einer geringfügigen Entladung der Batterien, die zusammen mit dem Rechner ausgeliefert werden. Aus diesem Grund müssen die Batterien möglicherweise früher ersetzt werden, als es normalerweise der Fall ist.
- Eine geringe Batterieladung kann dazu führen, dass Speicherinhalte beschädigt werden oder vollständig verloren gehen. Erstellen Sie immer schriftliche Kopien aller wichtigen Daten.
- Die Verwendung und Aufbewahrung des Taschenrechners sollte stets unter normalen Temperaturbedingungen erfolgen. Extreme Hitze oder Kälte können das Gerät schädigen.
- Gehen Sie sorgsam und schonend mit dem Gerät um. Setzen Sie es keinen groben Erschütterungen aus.
- Schützen Sie den Taschenrechner vor Staub und Schmutz.
- Verwenden Sie zum Reinigen des Rechners nur ein trockenes, nicht fusselndes Tuch.
- Der Taschenrechner kann durch Drücken der Tasten [SHIFT] [MODE CLR] [3] [=] auf den Auslieferzustand zurückgesetzt werden.

# **4. Allgemeine Einstellungen und Funktionen**

#### **4.1 Rechenmodi**

Bevor Sie Ihre gewünschten Berechnungen starten können ist es wichtig zuerst den richtigen Rechenmodus auszuwählen. Rufen Sie hierzu durch Drücken der Taste [MODE CLR] das Hauptmenü auf.

gewünschte Berechnungen: erforderliche Eingabe: auszuwählender Modus: arithmetische Berechnungen [MODE] [1] COMP Standardabweichungen  $[MODE]$   $[2]$   $S$ Regessionsberechnungen [MODE] [3] REG

Nun können Sie durch der Tasten 1 bis 3 die entsprechende Rechenart auswählen.

# **4.2 Winkeleinheiten**

Durch zweimaliges Drücken der Taste [MODE CLR] kommen Sie in das Menü zur Auswahl für Winkelberechnungen.

Die entsprechend benötigte Einstellung kann wiederum durch drücken der Tasten 1 bis 3 gewählt werden.

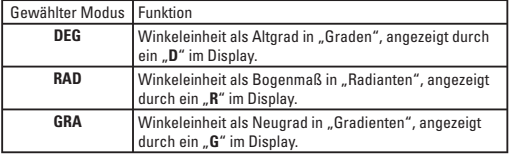

## **4.3 Anzeigemodi**

Durch dreimaliges Drücken der Taste [MODE CLR] kommen Sie in das Menü zur Auswahl eines Anzeigemodus.

Die entsprechend benötigte Einstellung kann wiederum durch drücken der Tasten 1 bis 3 gewählt werden.

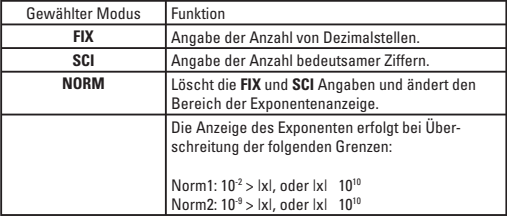

In Kombination mit einem der Modi FIX, SCI oder NORM können Sie durch Drücken der Taste [ENG] einstellen, dass sich die Exponenten-anzeige für die dargestellte Zahl in Vielfachen von 3 ändert.

### **4.4 Rechenprioritätssequenz**

Dieser Taschenrechner verwendet die echte algebraische Logik für die Berechnung der Teile einer Formel in der folgenden Reihenfolge:

- 1. Koordinationswandlung: Pol(x,y), Rec(r,θ)
- 2. Funktionen des Typs A:

 Bei diesen Funktionen wird zuerst der Wert eingegeben, und dann die Funktionstaste gedrückt:

X<sup>3</sup>, x<sup>2</sup>, x<sup>-1</sup>, x!, °''', x , x1, x2, wissenschaftliche Symbole.

- 3. Hoch / Wurzel, ^(x<sup>y</sup>), <sup>x</sup>√
- 4. Brüche, a <sup>b</sup>/c
- 5. Verkürztes Multiplikationsformat vor  $\pi$ , Speicher oder Klammern, wie beispielsweise  $2\pi$ , 5A,  $\pi$ A, usw.
- 6. Funktionen des Typs B: Bei diesen Funktionen wird zuerst die Funktionstaste gedrückt und dann der Wert eingegeben: √, <sup>3</sup>√, log, ln, e<sup>x</sup>, 10<sup>x</sup>, sin, cos, tan, sin<sup>-1</sup>, cos<sup>-1</sup>, tan<sup>-1</sup>, sinh, cosh, tanh, sinh-1, cosh-1, tanh-1, (-).
- 7. Verkürztes Multiplikationsformat vor Funktionen des Typs B: 2√3, A log2, usw.
- 8. Permutation, Kombination, nPr, nCr
- 9.  $x_{i}$  ÷
- $10.+$ , -

#### **Hinweise:**

- Wenn Funktionen mit der gleichen Priorität in Reihe verwendet werden so erfolgt die Ausführung von rechts nach links für: e<sup>x</sup>ln√120  $\rightarrow$  e<sup>x</sup>{ln(√120)}. Ansonsten erfolgt die Ausführung von links nach rechts.
- Operationen in Klammern werden zuerst ausgeführt.

#### **4.5 Anzahl von Stacks**

Für die vorübergehende Speicherung von numerischen Werten und Befehlen mit niedriger Priorität (z. B. Funktionen) hat der hama WSB 210D einen als Stack (Stempel) bezeichneten Speicherbereich integriert.

Der Stack für numerische Werte hat zehn Ebenen, während der Befehls-Stack 24 Ebenen besitzt. Sollte eine zu komplexe Formel angewandt und somit der Speicherbereich überschritten, werden, wird ein Stack-Fehler durch "Stk ERROR" im Display angezeigt.

Rechnungen mit der höchsten Rechenpriorität werden zuerst durchgeführt. Nach der Ausführung wird die Rechnung aus dem Stack gelöscht.

#### **4.6 Anzahl von Ein-/Ausgabe- und Rechenziffern**

Der mögliche Ein- und Ausgabebereich (Anzahl der Ziffern) für diesen Rechner beträgt 10 Ziffern bei einer Mantisse und 2 Ziffern für den Exponenten. Intern werden Rechnungen jedoch mit einem verfügbaren Bereich von 12 Ziffern für eine Mantisse und 2 Ziffern für einen Exponenten durchgeführt.

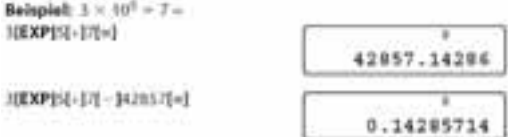

#### **4.7 Überlauf und Fehler**

Bei Überschreitung des Operationsbereiches oder falsche Eingaben wird im Display eine Fehlermeldung angezeigt und ein weiterer Betrieb ist nicht möglich. Hierfür ist die Fehlerprüffunktion zuständig.

Die folgenden Operationen führen zu Fehlern:

- 1. Das Ergebnis, ob Zwischen- oder Endergebnis, oder ein beliebiger Wert im Speicher ist größer als der Wert: ± 9.999999999 x 10<sup>99</sup>.
- 2. Es wurde versucht Funktionsrechnungen durchzuführen, die den Eingabebereich überschreiten.
- 3. Falsche Operation bei statistischen Berechnungen, z. B. der Versuch x oder xon ohne Eingabe von Daten zu ermitteln.
- 4. Die Kapazität des Stacks für numerische Werte oder Befehle wurde überschritten.
- 5. Es wurden Eingabefehler gemacht, wie z. B. 5 x x 3 =.

Beim Erscheinen einer Fehlermeldung ist ein weiterrechnen nicht möglich. Drücken Sie in einem solchem Fall die Taste [AC] um in den Normalbetrieb zurückzukehren.

Es kann aber auch durch Drücken der Taste [D] oder [<] die Position des Fehlers angezeigt werden.

Die folgenden Fehlermeldungen werden bei den zuvor beschriebenen Operationen angezeigt:

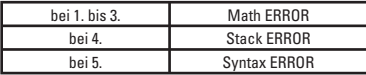

## **4.8 Anzahl von Eingabezeichen**

Dieser Taschenrechner hat einen 79-Schritt-Bereich für die Durchführung von Berechnungen.

Jede Funktion stellt einen eigenen Schritt dar, ebenso jedes Drücken einer Zahltaste oder der Tasten +, -, x oder ÷.

Obwohl Operationen wie beispielsweise [SHIFT] [x!] (√-Taste) zwei Tastenoperationen erfordern stellen sie doch tatsächlich nur eine Funktion und damit nur einen Schritt dar. Diese Schritte können mit Hilfe des Cursors bestätigt werden. Mit jedem Drücken der Tasten [ $\blacktriangleright$ ] oder [<] wird der Cursor um einen Schritt bewegt.

Eingabezeichen sind auf 79 Schritte beschränkt; der Cursor wird durch ein blinkendes " " angezeigt.

Ab einer Anzahl von 73 Schritten wechselt die Cursoranzeige von "" auf "-" um anzuzeigen, dass die Eingabemöglichkeit dem Ende zugeht.

Bei der Eingabe von numerischen Werten oder Rechenbefehlen erscheinen diese im Display von links beginnend; Rechenergebnisse werden von rechts beginnend angezeigt.

#### **4.9 Korrekturen**

Um Korrekturen an einer gerade eingegebenen Berechnung oder Formel vorzunehmen verwenden Sie die Tasten [D] oder [<I] um die Position des Cursors zu verschieben.

Beispiel: Um eine Eingabe von 122 zu 123 zu ändern. 111121121

 $1 + 1$ 

 $131$ 

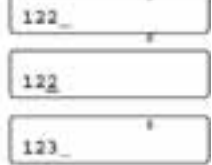

s

 $cos 60$ 

 $cos 60$ 

#in 60

Beispiel: Um eine Eingabe von costo zu sinfo zu ändem :-Scos1 (40 00)

(sin)

Ist die Eingabe der Formel nach Durchführung der Korrekturen abgeschlossen, kann das Ergebnis durch Drücken der Taste [=] abgerufen werden. Wenn noch etwas hinzugefügt werden soll bewegen Sie den Cursor mit der Taste [ $\blacktriangleright$ ] bis an das Ende der Formel und vervollständigen Sie diese.

Wenn Sie ein versehentlich eingegebenes Zeichen aus einer Formel löschen wollen, bewegen Sie den Cursor zur gewünschten Stelle und drücken Sie die Taste [DEL]. Durch jedes weitere Drücken von [DEL] wird immerzu ein Schritt weiter rückgängig gemacht (gelöscht).

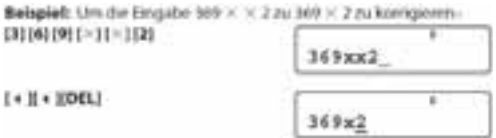

Wurde ein Zeichen in einer Formel vergessen bewegen Sie den Cursor an die gewünschte Stelle und drücken Sie die Taste [SHIFT] gefolgt von der Taste [INS]. Durch jedes Drücken dieser Tastenkombination wird je eine Leerstelle für die Eingabe eines Befehls erzeugt.

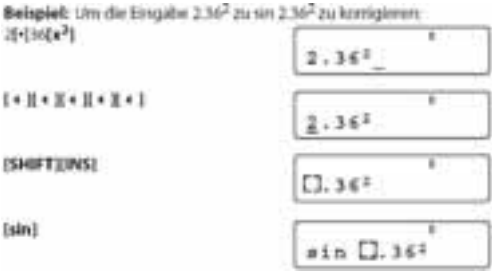

An der Stelle an welcher die Tasten [SHIFT] und [INS] gedrückt werden, wird die erzeugte Leerstelle als . . angezeigt. Die Funktion oder der Wert der nächst gedrückten Taste wird in das angezeigte Zeichen (. .) eingefügt. Um den Einfügemodus zu verlassen bewegen Sie den Cursor und drücken Sie [SHIFT] und [INS] wenn Sie noch weitere Eingaben ändern oder vornehmen wollen, oder [=] zur Ausgabe des Ergebnisses.

Auch wenn eine Berechnung bereits durch Drücken der Taste [=] beendet wurde, kann diese noch nachträglich korrigiert werden. Drücken Sie hierzu die Taste [ $\blacktriangleleft$ ] so lange bis sich der Cursor an der zu korrigierenden Stelle befindet. Nun kann wie zuvor beschrieben eine Korrektur vorgenommen werden.

### **4.10 Arithmetische Operationen & Klammerrechnungen**

Arithmetische Operationen werden durch Drücken der einzelnen Tasten in der gleichen Reihenfolge, wie Sie in der Formel verwendet wird, durchgeführt.

Negative Werte müssen bei der Eingabe in Klammern gesetzt werden so muss z.B.: "sin-1,23" wie folgt eingegeben werden: [sin] [(] [(-)] 1[.123[)].

Für negative Exponenten ist eine Klammersetzung nicht nötig. z.B.: "sin2,34 x 10<sup>-5"</sup> wird wie folgt eingegeben: [sin] 2[.]34 [EXP] [(-)] 5 Für gemischte grundlegende arithmetische Operationen gilt, Punktrechnung vor Strichrechnung (Multiplikation und Division haben Vorrang vor Addition und Subtraktion).

Ausgehend von der Annahme, dass der Displaymodus "Norm 1" ausgewählt ist ein paar Beispiele:

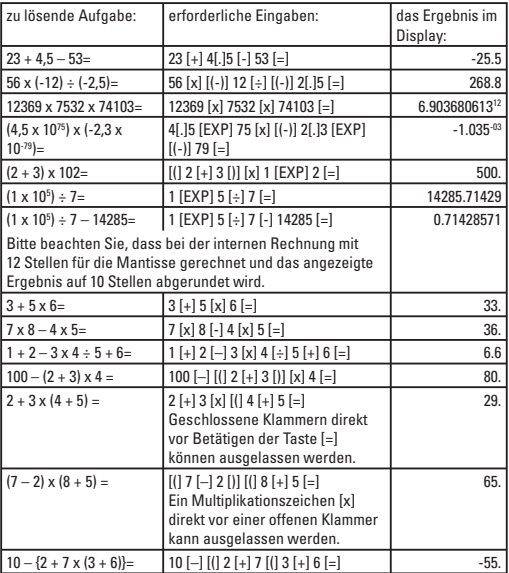

# **4.11 Prozentrechnungen**

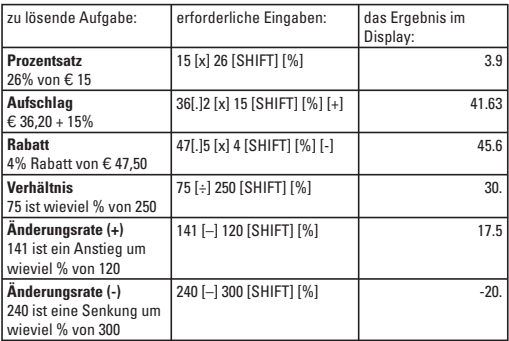

### **5. Festlegen des Rechenergebnisformats**

Sie können die Genauigkeit der Rechenergebnisse ändern, indem Sie die Anzahl der Dezimalstellen oder die Anzahl bedeutsamer Ziffer angeben. Darüber hinaus können Sie für die einfache Umwandlung metrischer Gewichts- und Maßeinheiten auch die Dezimalstelle eines angezeigten Wertes um drei Stellen nach links oder rechts verschieben.

Durch dreimaliges Drücken der Taste [MODE] im können Sie die entsprechende Auswahl des Formates treffen (FIX/SCI/NORM) . Für die Auswahl "Norm" gibt es im weiteren die Auswahlmöglichkeit "Norm 1" oder "Norm 2".

$$
\begin{array}{c} \texttt{Norm} \\ 1 \texttt{ -- 2?} \end{array}
$$

Zur Auswahl drücken Sie entsprechend die Taste [1] oder [2].

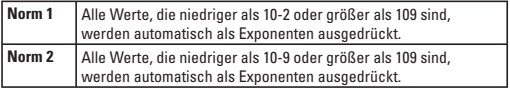

# **5.1 Festlegen der Dezimalstellenanzahl**

Der Taschenrechner führt seine Rechenoperationen stets unter der Verwendung einer 10-stelligen Mantisse und eines 2-stelligen Exponenten durch, während die Ergebnisse im Speicher als 12-stellige Mantisse und 2-stelliger Exponent gespeichert werden, unabhängig davon, wie viele Dezimalstellen Sie festlegen. Zwischenergebnisse und Endergebnisse werden dann automatisch auf die von Ihnen festgelegte Anzahl von Dezimalstellen auf- oder abgerundet.

#### **Anmerkung:**

Angezeigte Endergebnisse werden grundsätzlich auf die gewünschten Nachkommastellen gerundet, gespeicherte Ergebnisse jedoch normalerweise nicht.

Um die Anzahl von Dezimalstellen (Fix) festzulegen, drücken Sie drei Mal die Taste [MODE] und wählen dort durch Drücken der Taste [1] Fix. Anschließend werden Sie aufgefordert einen Wert einzugeben, der die Anzahl der Stellen (0~9) angibt.

Nach Eingabe der gewünschten Anzahl wird "Fix" oben rechts auf dem Display eingeblendet. Die festgelegte Anzahl von Dezimalstellen bleibt so lange gültig, bis Norm 1 oder Norm 2 wie zuvor beschrieben ausgewählt wird, oder bis durch die Auswahl "Sci" bedeutsame Ziffern festgelegt werden.

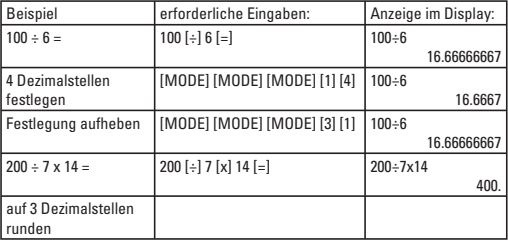

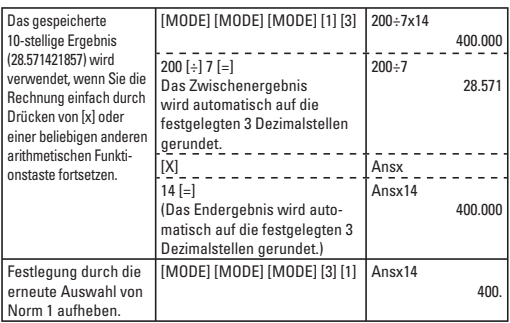

# **5.2 Rundung eines Zwischenergebnisses**

Da die Anzahl von Dezimalstellen nun festgelegt ist, wird das angezeigte Zwischenergebnis automatisch auf die festgelegten Dezimalstellen gerundet. Das gespeicherte Zwischenergebnis wird jedoch nicht gerundet. Durch Drücken der Tastenkombination [SHIFT] und [RND] können der angezeigte und der gespeicherte Wert aufeinander abgestimmt werden.

Vergleichen Sie die folgenden Ergebnisse aus dem Bespiel von Punkt 4.14.

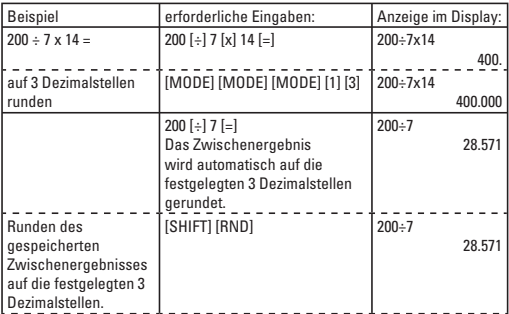

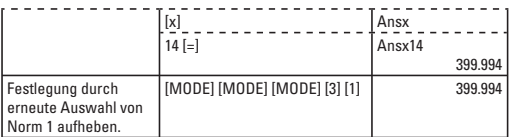

# **5.3 Festlegen der Anzahl bedeutsamer Ziffern**

Diese Spezifikation wird für die automatische Rundung von Zwischenergebnissen und Endergebnissen auf die von Ihnen festgelegte Anzahl von Ziffern verwendet.

Wie auch bei der Anzahl von Dezimalstellen werden die angezeigten Ergebnisse auf die festgelegte Anzahl von Ziffern auf- oder abgerundet. Gespeicherte Ergebnisse werden jedoch normalerweise nicht gerundet.

Um die Anzahl bedeutsamer Ziffern (Sci) festzulegen, wählen Sie "Sci" nach dreimaligem Drücken von [MODE] durch die Eingabe "2" aus. Anschließend werden Sie aufgefordert einen Wert einzugeben, der die Anzahl bedeutsamer Ziffern (0~9) angibt.

### **Hinweis:**

Durch Drücken von [0] werden 10 bedeutsame Ziffern festgelegt.

Nach Eingabe der gewünschten Anzahl wird "Sci" oben rechts auf dem Display eingeblendet.

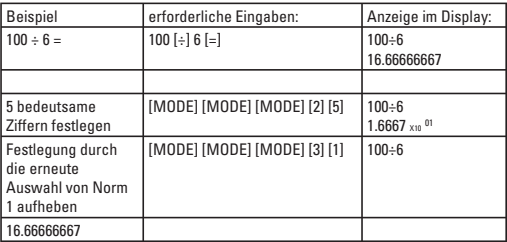

# **5.4 Verschiebung der Dezimalstelle**

Sie können durch Drücken der Taste [ENG] den Dezimalpunkt des angezeigten Wertes um drei Stellen nach links oder rechts zu verschieben. Jede Verschiebung um drei Stellen nach links bedeutet das gleiche, wie eine Division des Wertes durch 1000. Jede Verschiebung um drei Stellen nach rechts bedeutet das gleiche, wie eine Multiplikation des Wertes mit 1000. Aus diesem Grund ist die Funktion besondern nützlich, wenn metrische Gewichts- und Maßeinheiten in andere metrische Einheiten umgewandelt werden müssen.

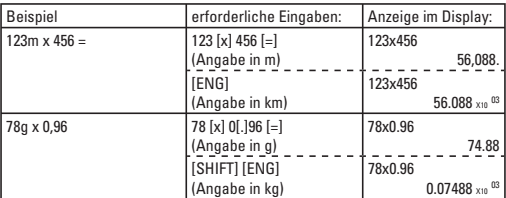

### **5.5 Dezimal- und 1000er-Trennzeichen**

Bei diesem Taschenrechner kann die Anzeige der Dezimal- und 1000er-Trennzeichen von Punkt auf Komma, und umgekehrt, geändert werden.

Durch viermaliges Drücken der Taste [MODE] erscheint "Disp" im Menü. Durch Auswahl mit drücken der 1 kommen Sie zur weiteren Auswahl ins Untermenü. Dort können Sie nach Drücken der Taste [ $\blacktriangleright$ ] zur Auswahl "Dot" und "Comma", die durch 1 oder 2 ausgewählt werden können.

Wenn Sie die Einstellung "Dot" wählen werden 1000er-Trennzeichen als Komma und Dezimaltrennzeichen als Punkt angezeigt.

Wenn Sie die Einstellung "Comma" wählen werden 1000er-Trennzeichen als Punkt und Dezimaltrennzeichen als Komma angezeigt.

## **6. Speicherarten**

Es gibt zwei grundlegende Speichertypen: "Variable" Speicher auf die mit Hilfe der Tasten [STO] und [RCL] in Kombination mit den Buchstaben A, B, C, D, E, F, M, X und Y zugegriffen wird. Weiter gibt es den "unabhängigen" Speicher, auf den über die Taste [SHIFT] in Verbindung mit den Tasten [M+], [M-], [RCL] und [M] zugegriffen wird.

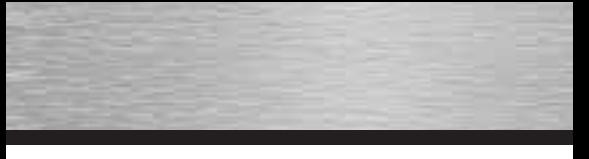

Sowohl der variable, als auch der unabhängige Speicher verwenden denselben Speicherbereich. Die Inhalte des variablen und des unabhängigen Speicher sind auch dann geschützt, wenn die Stromversorgung ausgeschaltet ist.

## **6.1 Variable Speicher**

Es können bis zu 9 Werte gleichzeitig im Speicher abgelegt und wie gewünscht abgerufen werden.

#### **Beispiel:**

Eingabe von 123 in Speicher "A":

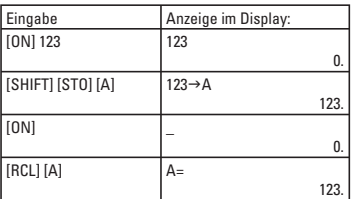

Durch drücken der Tasten [SHIFT] [STO] [A] wird das Ergebnis im Speicher A hinterlegt, durch drücken der Tasten [RCL] [A] kann es wieder abgerufen werden.

Bei der Eingabe von Formeln wird das Ergebnis der Formelrechnung im Speicher hinterlegt.

#### **Beispiel:**

Eingabe des Ergebnisses von 123 x 456 in Speicher "B":

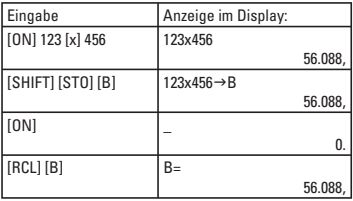

Wird ein variabler Ausdruck eingegeben, so wird der Ausdruck zuerst gemäß der Werte, die in den in dem Ausdruck verwendeten variablen Speichern gespeichert sind, berechnet. Anschließend wird das Ergebnis in dem für das Ergebnis festgelegten variablen Speicher gespeichert.

#### **Beispiel:**

Eingabe des Ergebnisses von A x B in Speicher "C":

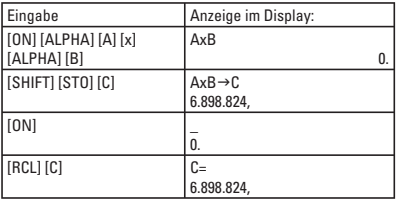

Die Fehlermeldung "Syn ERROR" erscheint, wenn versucht wird eine Substitutionsformel (wie beispielsweise C = A x B) oder Multistatements (wie beispielsweise A x B ÷ C x D) einzugeben, und die bestehenden Speicherinhalte beibehalten werden.

### **Löschen von Speichern**

Zum Löschen eines einzelnen Speichers geben Sie zuerst eine Null ein, gefolgt vom Drücken der Tasten [SHIFT] und der Taste des entsprechenden Speichers, z. B. [A]. Um wie gewohnt weiterrechnen zu können drücken Sie danach [ON] um das Display zu löschen.

Um die Inhalte aller Speicher zu löschen drücken Sie die Taste [SHIFT] gefolgt von den Tasten [MODE CLR], [1] und [=]. Um wie gewohnt weiterrechnen zu können drücken Sie danach [ON] um das Display zu löschen.

### **6.2 Unabhängiger Speicher**

Additions- und Subtraktionsergebnisse (zu und von einer Summe) können direkt im Speicher abgelegt werden. Ergebnisse können auch direkt vom Speicher addiert oder subrahiert werden, was die Berechnung von Summer sehr einfach macht. Das Symbol "M" leuchtet auf, so lange M nicht leer ist.

Beispiel: Eingabe von 123 in den unabhängigen Speicher:

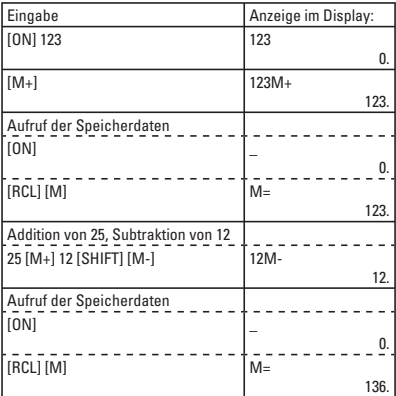

Zum Löschen der Speicherdaten drücken Sie die Tasten [0] [SHIFT] [STO] [M]. Um wie gewohnt weiterrechnen zu können drücken Sie danach [ON] um das Display zu löschen.

# **unabhängigen Speicher überschreiben**

Sowohl [SHIFT] [STO] [M], als auch [M+], [SHIFT] [M-], können für die Eingabe von Ergebnissen in den Speicher verwendet werden. Wird allerdings die Operation [SHIFT] [STO] [M] benutzt, werden vorangegangene Speicherinhalte gelöscht. Bei Verwendung von entweder [M+] oder [SHIFT] [M-] wird der Wert zu der aktuell im Speicher befindlichen Summe hinzuaddiert oder von ihr subtrahiert.

# **Beispiel:**

Eingabe von 456 in den unabhängigen Speicher unter Verwendung des Verfahrens [SHIFT] [STO] [M]. (Der Speicher enthält bereits den Wert 123.)

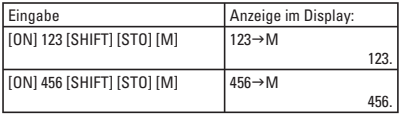

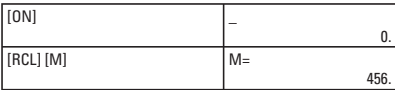

#### **Beispiel:**

Eingabe von 456 in Speicher "M" unter Verwendung von [M+]. (Der Speicher enthält bereits den Wert 123.)

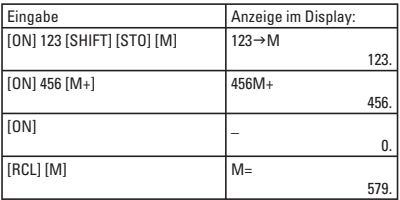

### **6.3 Abrufen vorangegangener Berechnungen**

Die zuletzt durchgeführten neun Rechnungen und Ergebnisse werden in dem letzten Rechenspeicher gespeichert und können mit Hilfe der Tasten [A] oder [q] wieder aufgerufen werden. Die maximale Gesamtgröße beträgt 128 Zeichen.

## **Hinweise:**

Die gespeicherten Daten werden gelöscht, wenn:

- Sie die Taste [ON] drücken.
- Sie in einen anderen Modus wechseln.
- sich der Taschenrechner ausschaltet.

Ist der nach oben weisende Pfeil auf der rechten Seite des LCD-Displays eingeblendet, so bedeutet dies, dass im letzten Rechenspeicher vorangegangene Rechnungen für den Abruf zur Verfügung stehen. Durch Drücken von [A] können Sie die vorangegangene Rechnung aufrufen und auf dem Bildschirm anzeigen lassen. Gleichzeitig wird der nach unten weisende Pfeil aktiviert, sofern noch weitere kürzlich durchgeführte Rechnungen zum Abrufen hinterlegt sind.

In diesem Modus können vorangegangene Berechnungen nicht nur angezeigt, sondern auch nachträglich abgeändert werden. Wie Sie hierzu vorgehen, lesen Sie bitte unter Punkt 4.10.

#### **7. Spezialfunktionen 7.1 Ergebnisfunktion**

Dieses Gerät ist mit einer Ergebnisfunktion versehen, die das Ergebnis der zuletzt durchgeführten Rechnung speichert.

Nach der Eingabe eines numerischen Wertes oder eines numerischen Ausdrucks und Drücken der Taste [=] wird das Ergebnis durch diese Funktion gespeichert.

Um den gespeicherten Wert aufzurufen drücken Sie die Taste [Ans]. Daraufhin erscheint "Ans" auf dem Display und der Wert kann bei nachfolgenden Berechnungen verwendet werden.

### **Beispiel:**

- 1. Berechnung: 123 + 456 = 579
- 2. Berechnung: 789 579 = 210

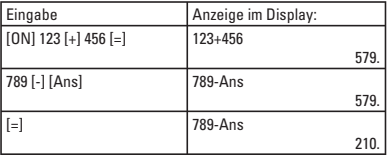

Numerische Werte mit 12 Ziffern für eine Mantisse und 2 Ziffern für einen Exponenten können in dem "Ans" Speicher hinterlegt werden. Der Speicher "Ans" wird nicht gelöscht, auch wenn die Stromversorgung des Geräts ausgeschalten wird. Jedes Mal, wenn [=], [SHIFT] [%], [M+],  $[SHIFT] [M-1]$ , und  $[ST0] \infty$  ( $\infty = A \sim F.M.X.Y$ ) gedrückt werden, wird der Wert im Ans-Speicher durch den neuen Wert, der sich durch die Rechenausführung ergeben hat, ersetzt. Hat die Ausführung einer Rechnung jedoch einen Fehler zur Folge, wird der aktuell im Ans-Speicher befindliche Wert beibehalten.

## **Hinweis:**

Inhalte des Ans-Speichers werden nicht verändert, wenn RCL ∞ (∞ = A~F, M, X, Y) für den Aufruf der Inhalte des variablen Speichers verwendet wird. Darüber hinaus ändern sich Inhalte des Ans-Speichers auch dann nicht, wenn Variablen bei Anzeige der Variablen-Eingabeaufforderung eingegeben werden.

# **7.2 Weglassen des Multiplikationszeichens (x)**

Wenn eine Formel so eingegeben wird, wie sie geschrieben ist, also von links nach rechts, dann kann das Multiplikationszeichen (x) in den folgenden Fällen weggelassen werden:

- Vor den folgenden Funktionen: sin, cos, tan, sin-1, cos-1, tan-1, sinh, cosh, tanh, sinh-1, cosh-1, tanh-1, log, ln, 10<sup>x</sup>, e<sup>x</sup>,  $\sqrt{2}$ ,  $\sqrt[3]{2}$ , Pol(x,y), Rec(r, $\theta$ ) **Beispiele:** 2sin30, 10log1.2, 2√3, 2Pol(5,12)
- Vor festen Zahlen, Variablen und Speichern: Beispiele: 2 $\pi$ , 2AB, 3Ans
- Vor Klammern: **Beispiele:** 3(5+6), (A+1)(B-1)

#### **7.3 Kontinuierliche Rechenfunktion**

Selbst wenn Rechnungen mit der Taste [=] abgeschlossen werden, kann das ermittelte Ergebnis für weitere Rechnungen verwendet werden. In diesem Fall werden Rechnungen mit 10 Ziffern für die Mantisse, die angezeigt wird, durchgeführt.

#### **Beispiel:**

Zur Berechnung von  $\div$  3,14, nachdem 3 x 4 = 12 gerechnet wurde:

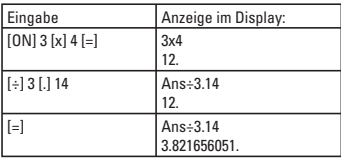

### **Beispiel:**

Zur Berechnung von 1÷3x3=:

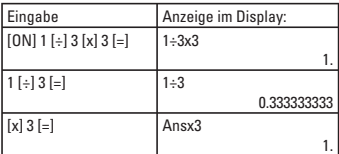

Diese Funktion kann mit Funktionen des Typs A verwendet werden (x<sup>2</sup>, x<sup>-1</sup>, x!), +, - , x<sup>y</sup>, <sup>x</sup>√ und °′ ".

## **Beispiel:** Potenzieren des Ergebnisses von 78 ÷ 6 = 13

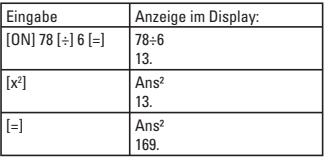

# **7.4 Wiedergabe-Funktion**

Mit Hilfe dieser Funktion können Formeln, die ausgeführt wurden, gespeichert werden. Nachdem die Ausführung abgeschlossen ist wird die ausgeführte Formel durch Drücken der Tasten [4] oder [ $\blacktriangleright$ ] angezeigt.

Durch Drücken von [ $\blacktriangleright$ ] wird die Formel von ihrem Beginn an angezeigt, wobei der Cursor unter dem ersten Zeichen positioniert ist.

Durch Drücken von [<] wird die Formel von ihrem Ende an angezeigt, wobei der Cursor unter dem Leerzeichen nach dem letzten Zeichen der Formel positioniert ist.

Danach können Sie den Cursor mit Hilfe der Tasten [ $\blacktriangleright$ ] und [<] bewegen. Die Formel kann überprüft und numerische Werte oder Befehle können für die nachfolgende Ausführung geändert werden.

### **Beispiel:**

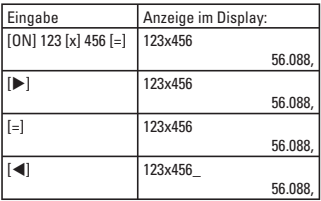

# **Beispiel:**

Die Berechnung: 4,12 x 3,58 + 6,4 = 21,1496 ändern in: 4,12 x 3,58 – 7,1 = 7,6496

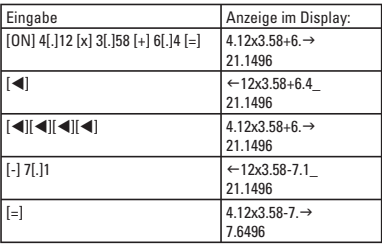

# **7.5 Anzeige der Fehlerposition**

Erscheint während der Operationsausführung eine ERROR-Meldung, so kann der Fehler durch Drücken der Taste [ON] gelöscht und die Werte oder Formeln können von Beginn an neu eingegeben werden. Durch Drücken der Tasten [<] oder [ $\blacktriangleright$ ] ist es allerdings auch möglich, die ERROR-Meldung zu stornieren. In diesem Fall positioniertsich der Cursor automatisch an dem Punkt, an dem der Fehler erzeugt wurde.

#### **Beispiel:**

Es wird fälschlicherweise  $14 \div 0 \times 2,3 =$ eingegeben:

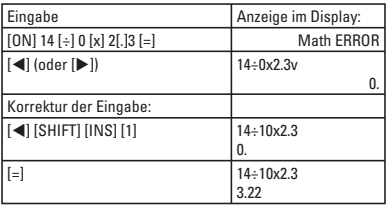

## **7.6 Multistatement-Funktion**

Die in Programmrechnungen zur Verfügung stehende Multistatement-Funktion (Verwendung von [:], welches die Drittfunktion der Taste [Pol(] ist, zur Trennung von Formeln und Aussagen) kann auch für manuelle Rechnungen verwendet werden.

Wenn die Taste [=] zum Ausführen einer Formeleingabe unter Verwendung des Multistatement-Formates benutzt wird erfolgt die Ausführung der Formel der Reihenfolge nach von ihrem Beginn an.

Das Rechenergebnis bis zu diesem Punkt von ":" wird so lange angezeigt, bis Sie [=] erneut drücken, um die Rechnung fortzusetzen.

#### **Beispiel:**

 $6.9 \times 123 = 848.7$  $123 \div 3.2 = 38.4375$ 

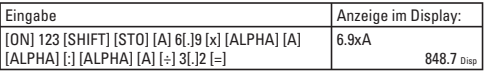

"Disp" erscheint unten rechts auf dem Display, wenn Multistatements verwendet werden.

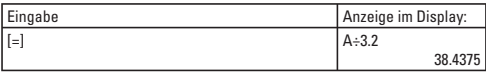

Selbst wenn ":" nicht am Ende einer Formel eingegeben wird, wird das Endergebnis angezeigt.

Aufeinanderfolgende Rechnungen, die Multistatements enthalten, können nicht durchgeführt werden.

### **Beispiel:** 123 x 456 : x 5 (ungültig)

Rechnungen können durchgeführt werden, wenn während der Ausführung, unterbrochen durch ein ":", ein Zwischenergebnis angezeigt wird.

# **Beispiel:**

 $5 \times 6 \cdot 7 \times 8$ 

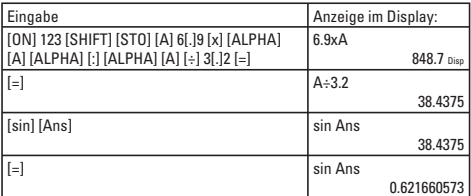

Wenn die Unterbrechungsoperation abgeschlossen ist, drücken Sie zur Ausführung nochmals die Taste [=]:

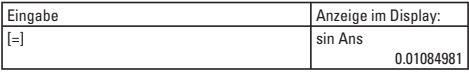

## **7.7 Trigonometrische und Arkus-Funktionen**

Stellen Sie sicher, dass der Taschenrechner auf Winkelfunktionen eingestellt ist, bevor Sie trigonometrische Funktions- und Arkusfunktionsrechnungen durchführen.

Die Einheit für die Winkelfunktionen (Grade, Radianten, Gradienten) wird im Untermenü ausgewählt.

Nachdem eine Winkeleinheit ausgewählt wurde, bleibt diese Einstellung so lange gültig, bis eine neue Einheit eingestellt wird. Die Einstellungen werden nicht gelöscht, wenn die Stromversorgung ausgeschaltet wird.

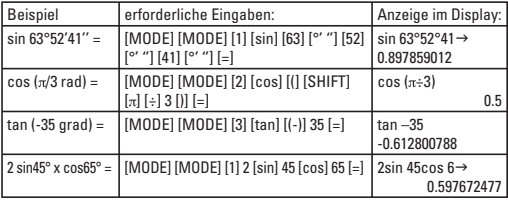

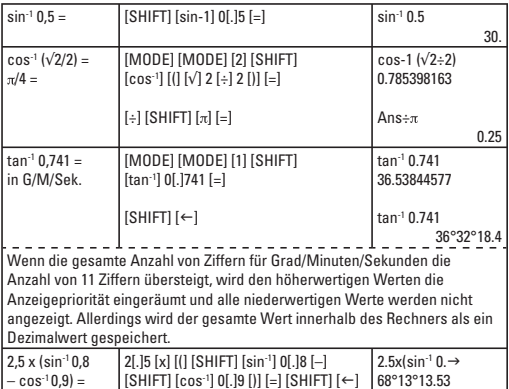

# **7.8 Logarithmische und Exponentialfunktionen**

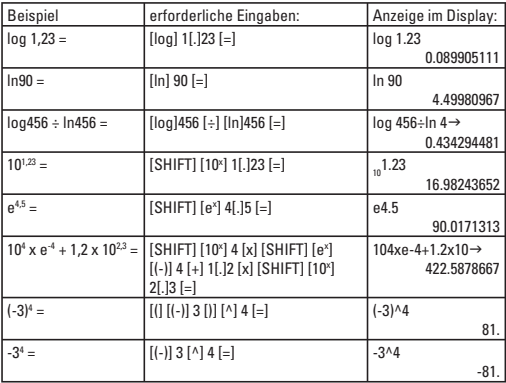

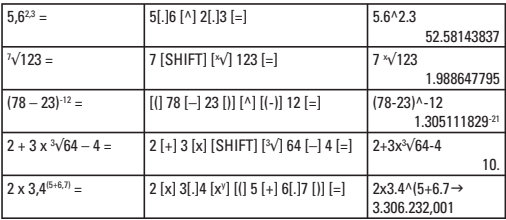

# **7.9 Durchführung von Hyperbel- und Areafunktionen**

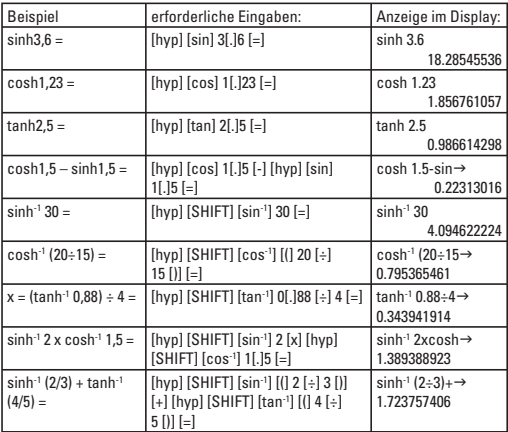

# **7.10 Koordinatenumwandlung**

Mit Hilfe dieses wissenschaftlichen Taschenrechners können Sie kartesische Koordinaten in Polarkoordinaten und umgekehrt umwandeln, d.h. P(x,y)  $\leftrightarrow$  $P(r, \theta)$ 

Rechenergebnisse werden in dem variablen Speicher E und dem variablen Speicher F gespeichert. Die Inhalte des variablen Speichers E werden zuerst angezeigt. Zum Anzeigen der Inhalte von Speicher F drücken Sie die Tasten [RCL] und [F].

Bei Polarkoordinaten kann θ innerhalb eines Bereiches von –180°<θ≤180° berechnet werden.

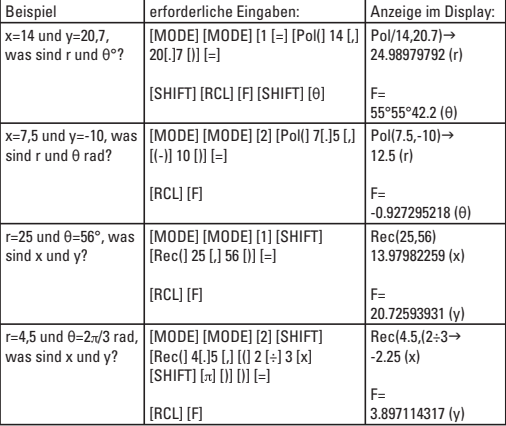

(Der Rechenbereich ist der gleiche mit Radianten oder Graden.)

### **7.11 Rechnungen mit Graden, Minuten und Sekunden**

Sie können Sexagesimalrechnungen unter Verwendung von Graden (Stunden), Minuten und Sekunden durchführen und Sexagesimalwerte in Dezimalwerte umwandeln und umgekehrt.

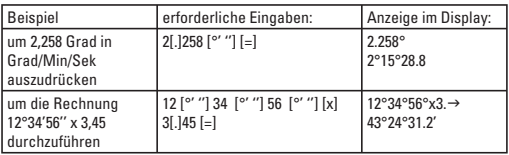

# **7.12 Brüche**

Brüche werden in der Reihenfolge Ganzzahl, Zähler und Nenner eingegeben und angezeigt.

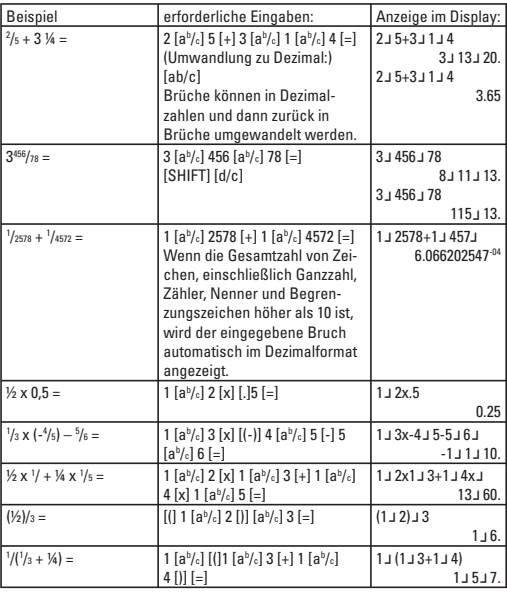

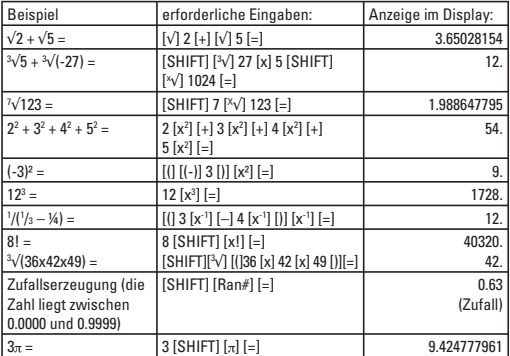

# **7.13 Weitere Funktionen (**√**, 3**√**, x**√**, x2, x3, xy, x-1, x!, Ran#)**

# **8. Permutation und Kombination**

Gesamtzahl der Permutationen: nPr = n!/n-r)! Gesamtzahl der Kombinationen: nCr = n!/(r!(n-r)!)

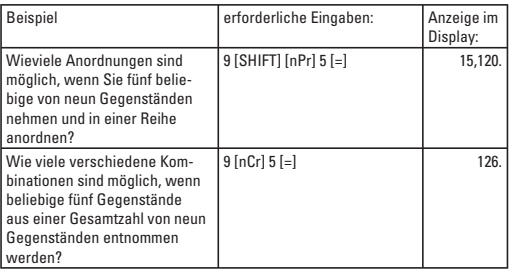

## **9. Statistikrechnungen**

Dieser Taschenrechner kann im "SD"-Modus für Statistikrechnungen, einschließlich Standardabweichung, und im "REG"-Modus für Regressionsrechnungen verwendet werden.

### **9.1 Standardabweichung**

Im "SD"-Modus können Rechnungen einschließlich 2 Typen von Standardabweichungsformeln, Mittelwert, Anzahl der Daten, Summe der Daten, und Quadratsumme durchgeführt werden.

# **Dateneingabe**

- 1. Drücken Sie die Tasten [MODE] [2] um den SD-Modus zu spezifizieren.
- 2. Drücken Sie [SHIFT] [MODE CLR] [1] [=] [ON] um die Statistikspeicher zu löschen.
- 3. Bei der Dateneingabe drücken Sie die Taste [DT] (= [M+]), jedes Mal, wenn ein neues Datenteil eingegeben wird.

#### **Beispiel:** Daten: 10, 20, 30 Schlüsseloperation: 10[DT] 20[DT] 30[DT] [=]

Wenn Vielfache der gleichen Daten eingegeben werden, sind zwei verschiedene Eingabemethoden möglich.

# **Beispiel 1:** Daten: 10, 20, 20, 30

Schlüsseloperation: 10[DT] 20[DT][DT] 30[DT] [=]

Die vormalig eingegebenen Daten werden jedes Mal, wenn die DT-Taste ohne die Eingabe von Daten gedrückt wird, erneut eingegeben (in diesem Fall wird 20 erneut eingegeben).

### **Beispiel 2:** Daten: 10, 20, 20, 20, 20, 20, 20, 30

Schlüsseloperation: 10[DT] 20[SHIFT][:]6[DT] 30[DT] [=]

Durch Drücken von [SHIFT], und die anschließende Eingabe eines Semikolons, gefolgt von dem Wert, der angibt wie oft die Daten wiederholt werden (in diesem Falle 6) und der Taste [DT], werden die vielfachen Dateneingaben (für 20 in diesem Fall) automatisch vorgenommen.

# **Löschen von eingegebenen Daten**

Falsch eingegebene Daten können nach Drücken von [=] mit Hilfe der Taste [A] gelöscht werden.

## **Beispiel 1**

40[DT] 20[DT] 30[DT] 50[DT] [=] Zum Löschen von 50 drücken Sie die Tasten [A] [SHIFT] [CL]

#### **Beispiel 2**

40[DT] 20[DT] 30[DT] 50[DT] [=] Zum Löschen von 20 drücken Sie die Tasten [A] [A] [A] [SHIFT] [CL]

#### **Durchführung von Berechnungen**

Zur Durchführung der verschiedenen Berechnungen zur Standardabweichung werden die folgenden Verfahren verwendet.

#### **9.2 Berechnung von Regressionen**

Im Modus REG (drücken Sie [MODE] [3] um das Auswahlmenü zu kommen) können Berechnungen der linearen Regression, logarithmischen Regression, exponentialen Regression, Power Regression, inversen Regression und quadratischen Regression durchgeführt werden.

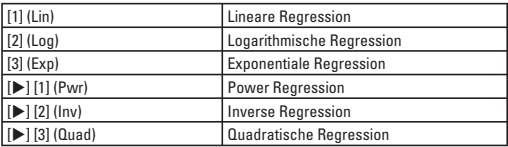

Aufbau des Untermenüs bei REG:

Starten Sie neue Eingabe immer erst, nachdem Sie das Statistikmenü durch Drücken der Tasten [SHIFT] [MODE CLR] [1] [=] [ON] gelöscht haben.

Geben Sie die Daten immer im folgenden Format ein: <x Daten> [,] <y Daten> [DT]

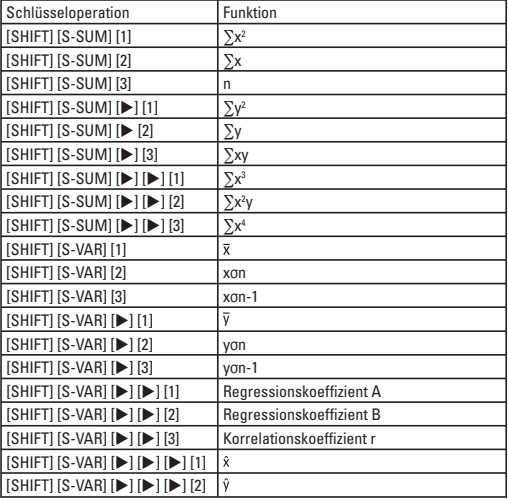

# **9.2.1 Lineare Regression**

Berechnungen der linearen Regression werden mit Hilfe der folgenden Formel durchgeführt: y = A + Bx

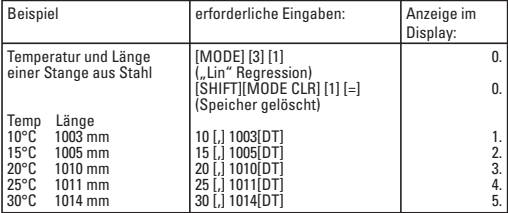

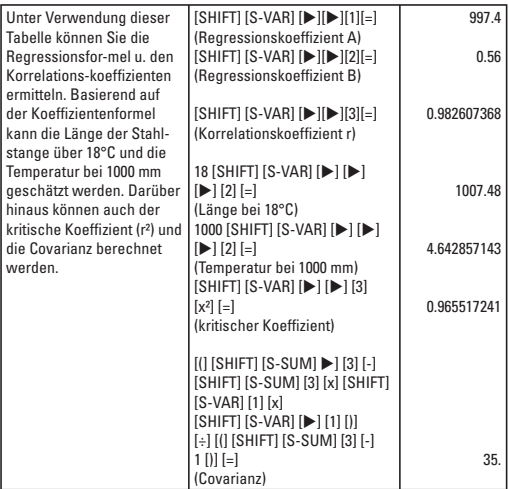

# **9.2.2 Logarithmische, Exponentiale, Power, Inverse und Quadratische Regression**

Die Berechnungen werden wie bei der Linearen Regression durchgeführt. Die entsprechend verwendeten Formeln lauten wie folgt:

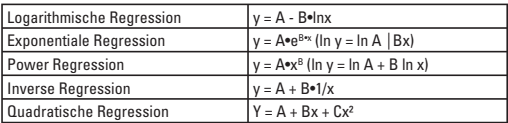

#### **10. Batteriehinweise und -wechsel**

Der Rechner wird mit eine Knopfzelle betrieben. Achten Sie beim Batteriewechsel unbedingt auf den richtigen Batterietyp, da ansonsten irreparable Schäden auftreten können. Hinweise zum richtigen Typ finden Sie unter Punkt 11. Technische Daten in dieser Anleitung.

Um die Knopfzelle zu tauschen drehen Sie die sechs kleinen Schrauben auf der Rückseite des Gehäuses heraus und entfernen diese durch vorsichtiges Anheben.

Danach entnehmen Sie die leere Zelle und legen an ihrer Stelle die neue in das Gerät ein. → Achten Sie dabei auf die richtige Polarität!

Waschen Sie vor dem einsetzen die neue Batterie mit einem trockenen, fusselfreiem, Tuch ab.

Wenn die neue Knopfzelle eingesetzt wurden schließen Sie den Gehäusedeckel und drehen Sie die Schrauben wieder hinein.

Nun können Sie wie gewohnt mit Ihrem Taschenrechner weiterarbeiten.

#### **Wichtige Hinweise:**

Bewahren Sie Batterien stets außerhalb der Reichweite von Kindern auf – es besteht Verschluckungsgefahr! Sollte dieser Fall dennoch eintreten, suchen Sie unverzüglich einen Arzt auf.

Leere Batterien sollen nie im Gerät oder anderswo aufbewahrt werden, da Batteriesäure austreten könnte. Verbrennen Sie niemals den Taschenrechner oder darin enthaltene Batterien, um ihn zu entsorgen, da Komponenten platzen könnten und somit eine Gefahr für Mensch und Umwelt bestünde.

### **11. Technische Daten**

Batterie: 1x Knopfzelle LR 1130 (1,5V – 80 mAh)

#### **12. Support- und Kontaktinformationen**

#### **Bei defekten Produkten:**

Bitte wenden Sie sich bei Produktreklamationen an Ihren Händler oder an die Hama Produktberatung.

#### **Internet/World Wide Web:**

Produktunterstützung oder Produktinformationen bekommen Sie unter www.hama.com.

Support Hotline – Hama Produktberatung: Tel. +49 (0) 9091 / 502-115 Fax +49 (0) 9091 / 502-272 e-Mail: produktberatung@hama.de

#### **Hinweis zum Umweltschutz:**

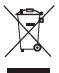

Ab dem Zeitpunkt der Umsetzung der europäischen Richtlinien 2002/96/EG und 2006/66/EG in nationales Recht gilt folgendes: Elektrische und elektronische Geräte sowie Batterien dürfen nicht mit dem Hausmüll entsorgt werden. Der Verbraucher ist gesetzlich verpflichtet, elektrische und elektronische Geräte sowie Batterien am Ende ihrer Lebensdauer an den dafür eingerichteten, öffentlichen Sammelstellen oder an die Verkaufsstelle zurückzugeben. Einzelheiten dazu regelt das jeweilige Landesrecht. Das Symbol auf dem Produkt, der Gebrauchsanleitung oder der Verpackung weist auf diese Bestimmungen hin. Mit der Wiederverwertung, der stofflichen Verwertung oder anderen Formen der Verwertung von Altgeräten/Batterien leisten Sie einen wichtigen Beitrag zum Schutz unserer Umwelt.

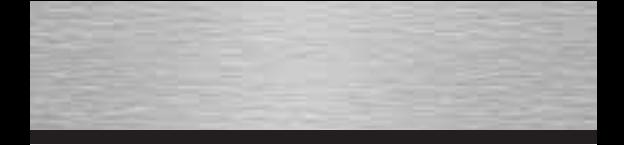